# 灵云图像云服务使用指南

# **1**、 用户注册

进入图像云主页,点击右上角"注册",跳出注册菜单,

注册分个人用户和企业用户,用户按照自身实际情况选择不同类型进行注册。

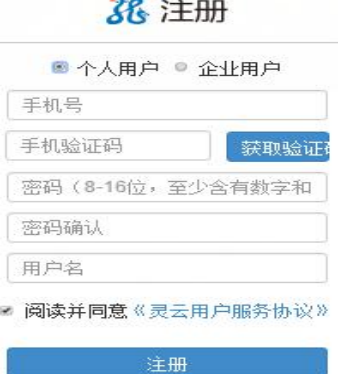

注册流程:

A:通过手机号进行注册并获取验证码(验证码应用时长持续 60 秒)信息进行验证; B:输入密码(密码为 8-16 位,至少含有数字和字母),并进行二次输入密码确认; C:个人信息录入:个人用户输入用户名,企业用户输入公司名称; D:点击灵云用户服务协议进行仔细阅读;

E:以上信息填入无误,点击同意协议,进行"注册"。

## **2**、 用户登录

注册完毕,点击右上角登录,(登录账号为灵云号或手机号)。

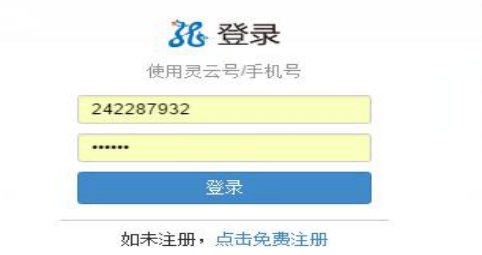

注:如果您已经是灵云开发者社区注册用户,请直接使用注册时手机号和密码进行登录 即可,开发者社区密码找回请点击:<http://www.aicloud.com/dev/appdeveloper/getpass>

# **3**、 免费在线体验

灵云图像云服务支持在线体验,用户可选择需要识别的证件类型通过上传单张图片进行 体验,选择需要识别图像文件"点击上传并识别",识别结果将在页面右侧显示,已登 录用户支持 XML 格式查看。

注:请您按照体验说明格式要求进行识别类型选择和图片上传,确保识别结果准确。

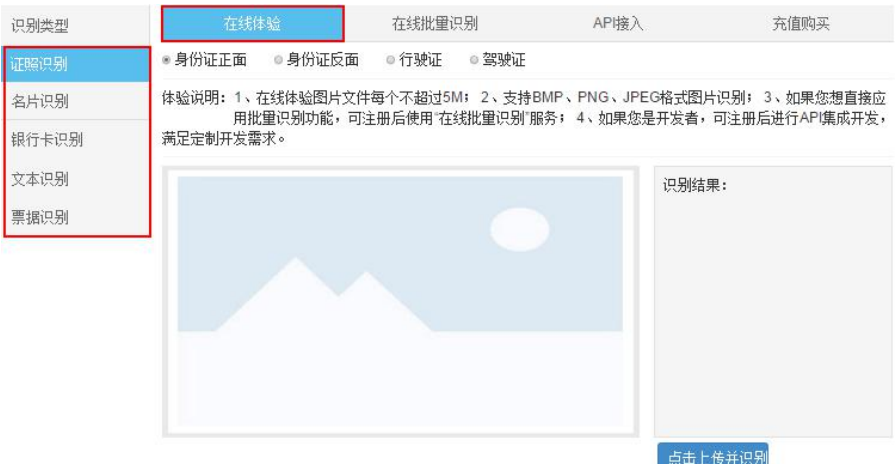

#### **4**、 在线批量识别

灵云图像云服务支持在线批量识别,用户可按照自身需要进行识别类型并进行图片批量 上传识别,通过"选择文件"-"上传"完成图片的上传识别确认,通过点击"查询历史 任务"查询批量识别进度和结果,在线识别结果支持 EXCEL、XML 格式导出,另外名片 识别结果还包含 Vcard 格式,

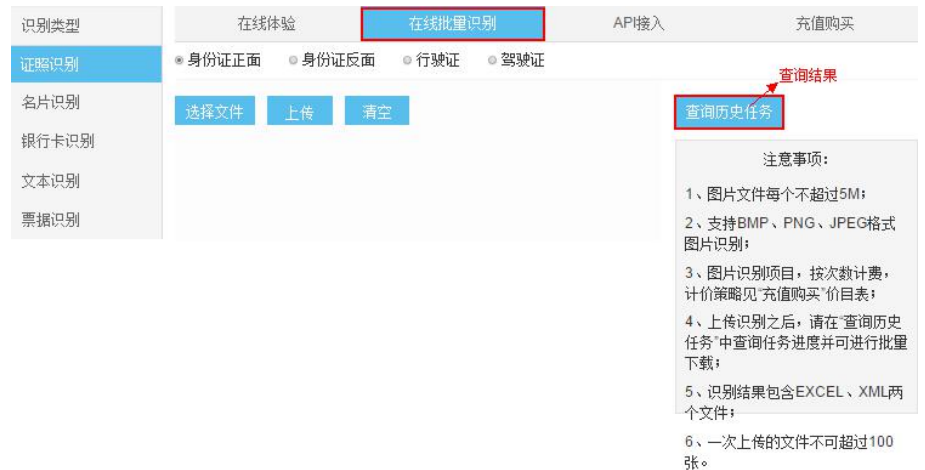

# **5**、 **API** 接入

API 接入支持通过 http 协议 post 方法上传各类识别图片文件,其中 appkey、devkey 请在 用户中心查看,并且每种服务针对单个注册客户提供 50 次/天的免费体验。开发者可按 照开发文档指示进行 HTTP 接口的调用,并提供 C++、java、Python 三类示例代码供您参 考。

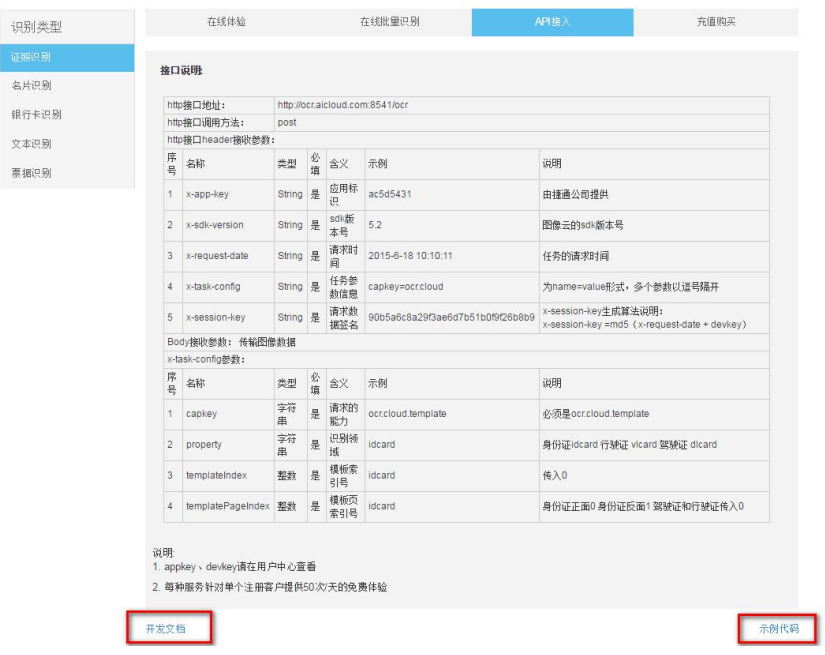

## **6**、 场景应用

图像云服务能够为企业和个人的日常运营、业务开展所需的多种识别服务提供支持

证件识别:可充分满足众多银行、保险、超市等企业实现轻松线下开户,安防系统、海 关边检采集证件,各大旅游公司进行身份证、护照快速录入等等需求。

名片识别:可识别各类有复杂背景的名片, 能有效帮助各类会展公司在线批量录入参会 人员名片信息,也便于商务人士人脉管理。

银行卡识别:让众多金融企业移动端采集客户信息更便捷,实现在线批量识别。

文本识别:扫描文档、拍照文件、新闻字幕等文档都可以进行中英文的识别,方便快捷 高效办公。

票据识别:目前可支持增值税发票的快速批量识别,可极大提高广大企业的财务部门、 财务共享中心等的运营效率。

**7**、 点击购买

用户按点击进入购买界面后可直接按充值包进行充值,各类价格包组合可满足不同用户 需求,而且充值还会赠送相应金额。用户只需单次付费,便可享受多种识别能力间费用 随意调取。能力调用按次计费,登录后还将提供调用次数、消费金额等消费统计。目前 支持微信、支付宝支付方式。

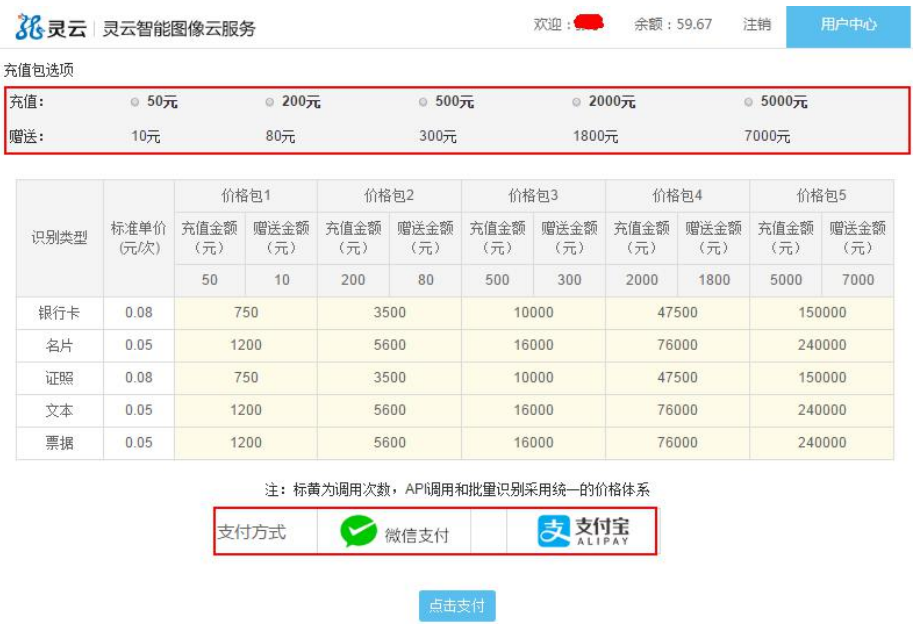

# **8**、 欢迎使用

欢迎来到灵云图像云服务平台,用户的体验是我们永远的追求,欢迎您使用我司产品, 并留下宝贵的意见,我们将持续为您提供最优质的产品、最放心的服务,期待与您合作。 如有合作需求或其他意见建议,请拨打:(010)82826886-8855/8850

合作邮箱: [market@hcicloud.com](mailto:market@hcicloud.com)

——灵云图像云服务团队 **2017** 年 **1** 月 **25** 日